# EduCare® New User Guide

Step-by-step instructions to help you log into EduCare and access your EduCare Safeguarding training modules.

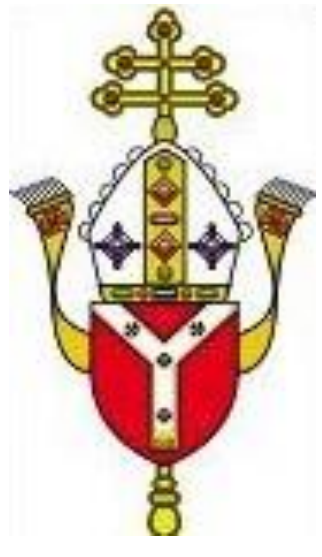

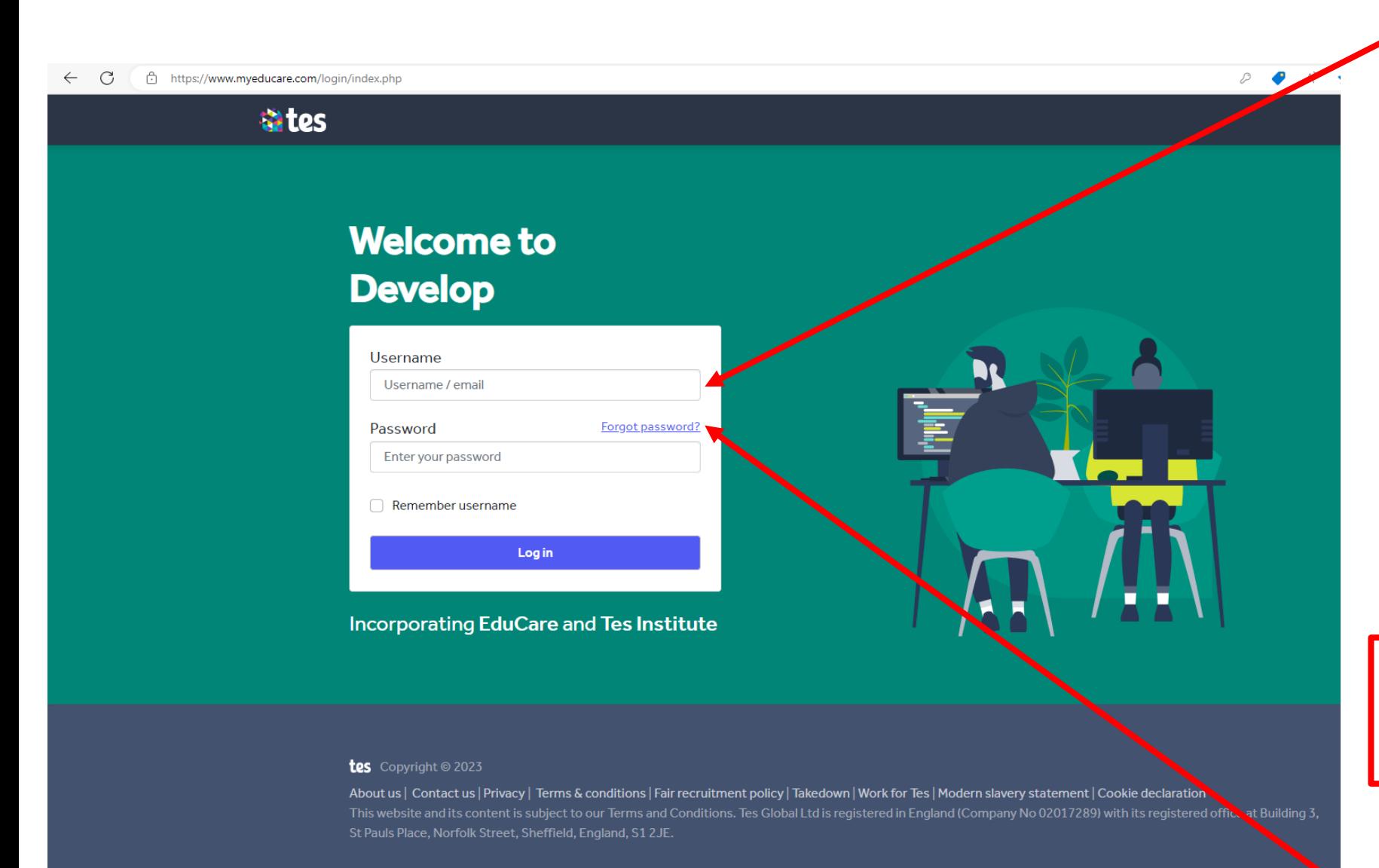

Enter your username (your registered email address) and your password.

- *If you are an employee of the Diocese your username should be your RCDOW email address (if this does not work try your personal email address).*
- *If you are in a volunteer role, your username should be your personal email address, as provided at registration.*

If you have any further issues logging in, please email **safeguardingadmin@rcdow.org.uk**

Click 'Forgot password?', and follow the instructions, if you cannot remember your log in details.

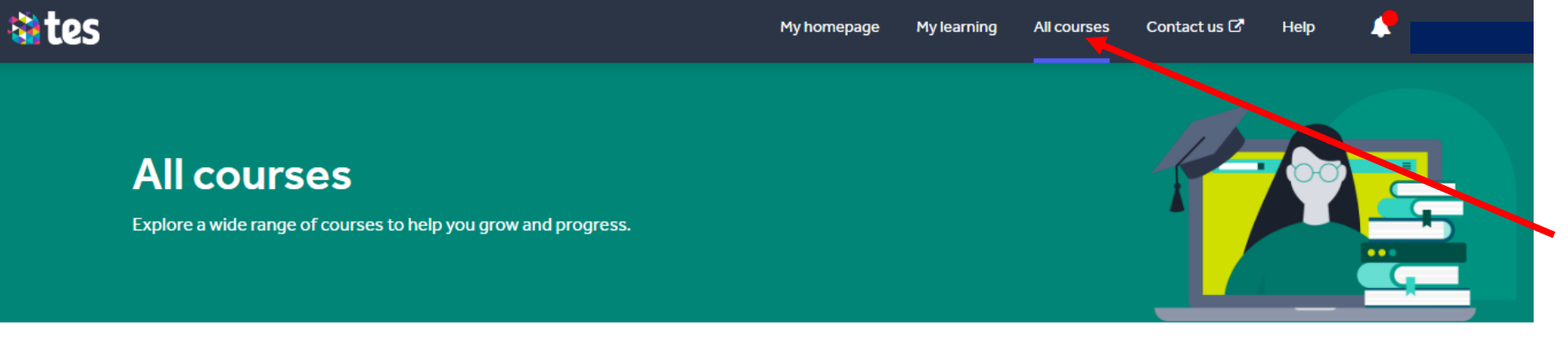

Click 'See all Courses' and this page should appear.

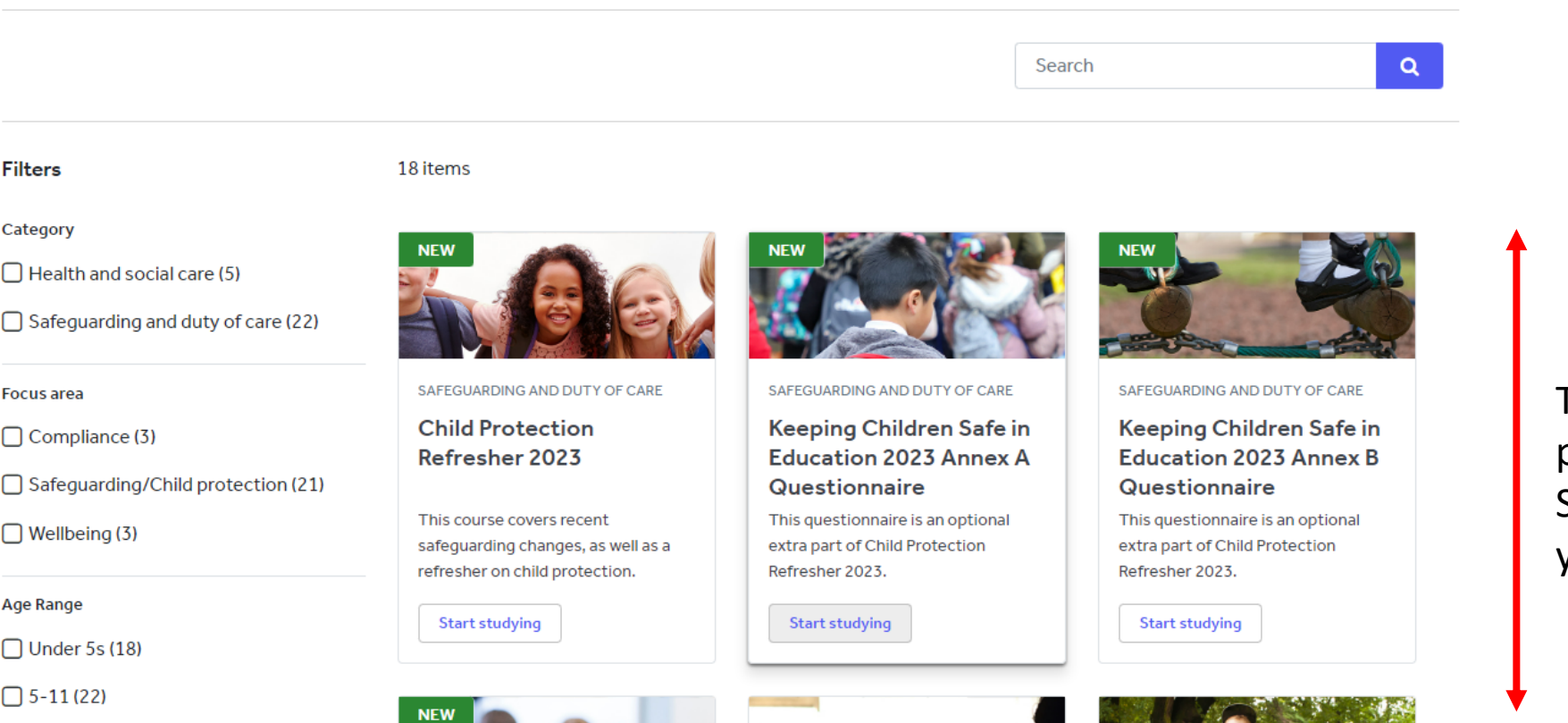

Then scroll down the page to view all the Safeguarding courses on your account.

#### $\mathcal{C}$ https://www.myeducare.com/totara/catalog/index.php  $\leftarrow$

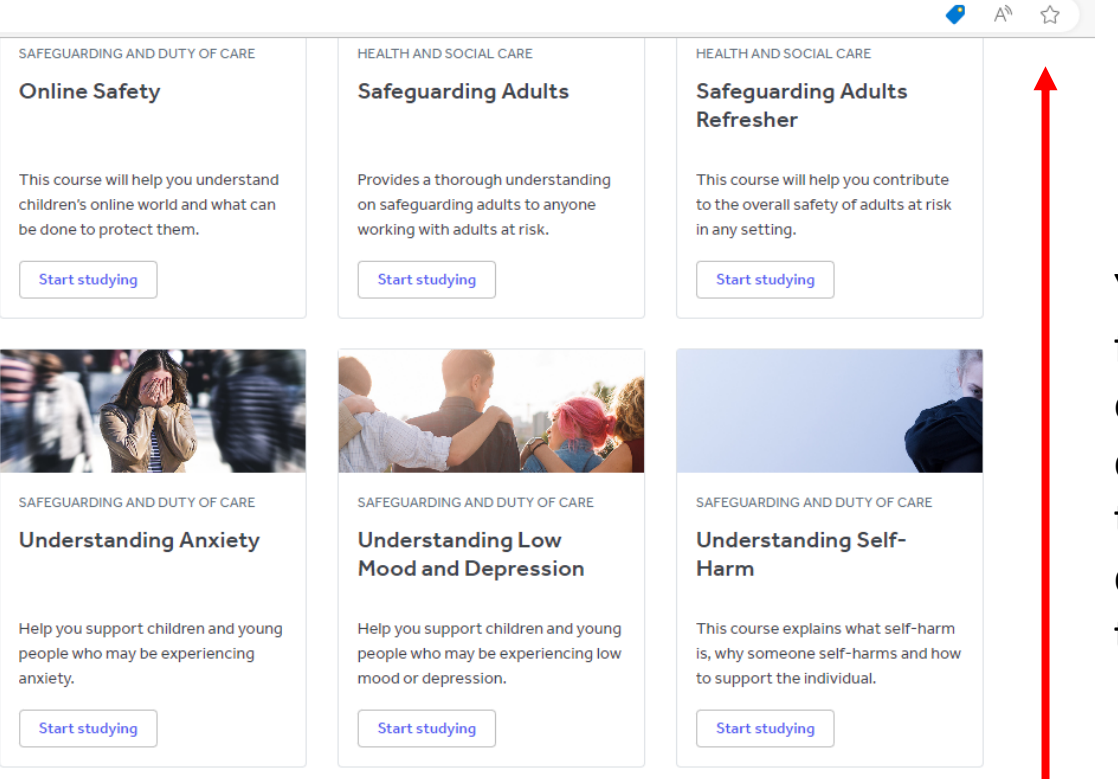

You can also scroll down further the page to view other Safeguarding courses on your account, that you may like to complete as extra training.

#### tes Copyright @ 2023

About us | Contact us | Privacy | Terms & conditions | Fair recruitment policy | Takedown | Work for Tes | Modern slavery statement | Cookie declaration This website and its content is subject to our Terms and Conditions. Tes Global Ltd is registered in England (Company No 02017289) with its registered office at Building 3, St Pauls Place, Norfolk Street, Sheffield, England, S1 2JE.

#### https://www.myeducare.com/totara/catalog/index.php  $\mathcal{C}$  $\leftarrow$

 $\Box$  Under 55  $(18)$ 

 $\Box$  5-11(22)  $\Box$  11-16 (22)

 $\bigcap$  Post-16 (22)

**Hours of Learning**  $\bigcap$  1 hour (6)  $\Box$  2 hours (3)  $\Box$  3 hours (7)  $\Box$  4 hours (3)  $\bigcap$  5 hours (1)

Less than 1 hour (7)

Clear all

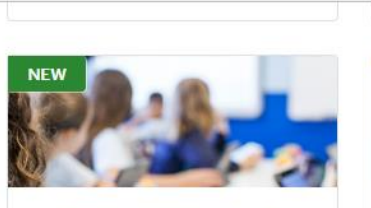

SAFEGUARDING AND DUTY OF CARE

Keeping Children Safe in Education 2023 Part 1 Questionnaire This questionnaire is an optional extra part of Child Protection

**Start studying** 

Refresher 2023.

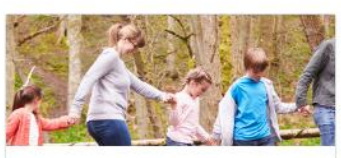

SAFEGUARDING AND DUTY OF CARE

**Child Protection** Refresher 2022 (Archived)

This course covers recent safeguarding changes, as well as a refresher on child protection.

People

Raises awareness of children and

young people who may be

**Start studying** 

experiencing domestic abuse.

**Start studying** 

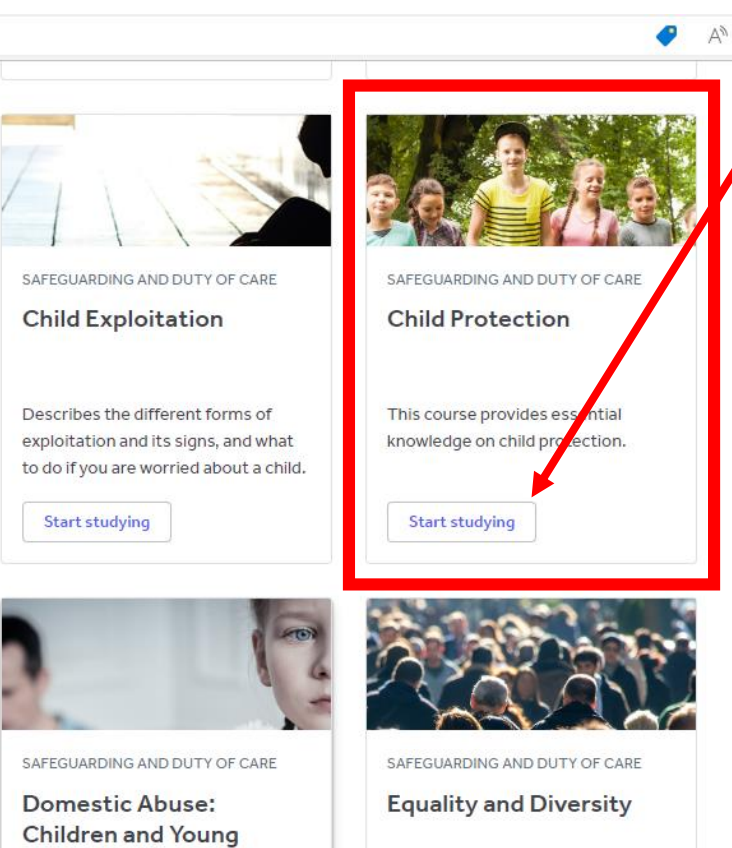

A concise course that explains the fundamentals of equality and diversity and how they affect you.

**Start studying** 

To complete the 'Child Protection' course scroll down and click 'Start Studying'

Start studying

**Start studying** 

Start studying

HEALTH AND SOCIAL CARE

**Mental Capacity** 

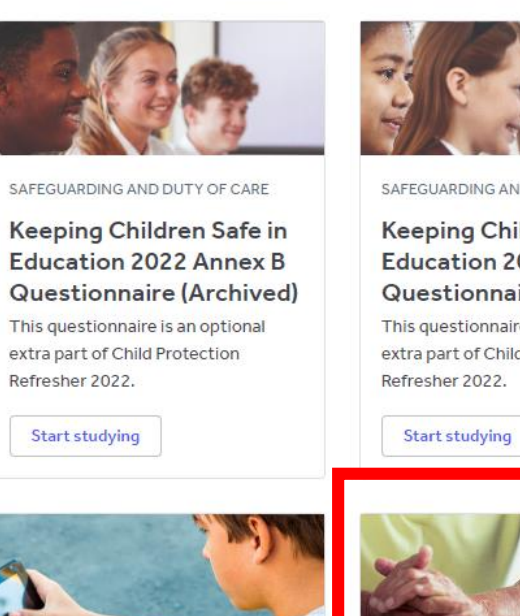

SAFEGUARDING AND DUTY OF CARE

**Online Safety** 

This course will help you understand children's online world and what can be done to protect them.

**Start studying** 

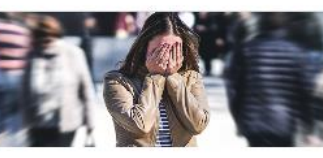

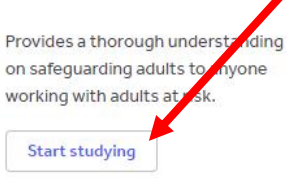

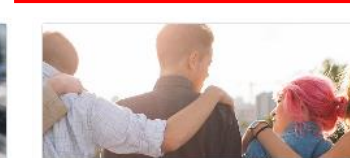

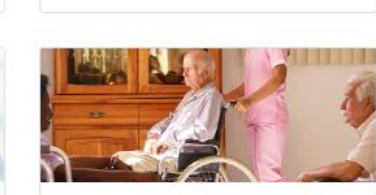

SAFEGUARDING AND DUTY OF CARE

Keeping Children Safe in **Education 2022 Part 1** Questionnaire (Archived) This questionnaire is an optional extra part of Child Protection

This course is about the Mental Capacity Act and the protection of liberty.

**Start studying** 

Refresher

in any setting.

**Start studying** 

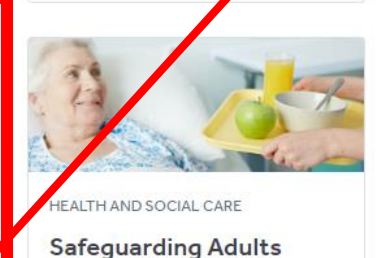

This course will help you contribute

to the overall safety of adults at risk

To complete the 'Safeguarding Adults' course scroll down and click 'Start Studying'

HEALTH AND SOCIAL CARE **Safeguarding Adults** 

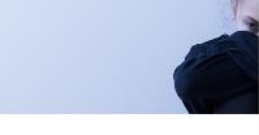

SAFEGUARDING AND DUTY OF CARE

SAFEGUARDING AND DUTY OF CARE

SAFEGUARDING AND DUTY OF CARE

 $A^{\prime\prime}$   $\Omega$  $\bullet$ 

 $\Box$  5-11(22)

 $\Box$  11-16 (22)

 $\Box$  Under  $\Box$  (18)

□ Post-16 (22)

**Hours of Learning** 

 $\bigcap$  1 hour (6)

 $\Box$  2 hours (3)  $\bigcap$  3 hours (7)

 $\Box$  4 hours (3)

 $\Box$  5 hours (1)

 $\bigcap$  Less than 1 hour (7)

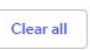

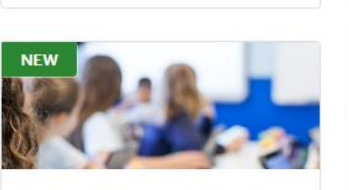

SAFEGUARDING AND DUTY OF CARE

Keeping Children Safe in Education 2023 Part 1 Questionnaire This questionnaire is an optional

extra part of Child Protection Refresher 2023.

**Start studying** 

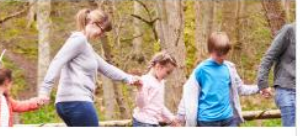

SAFEGUARDING AND DUTY OF CARE

**Child Protection** Refresher 2022 (Archived)

This course covers recent safeguarding changes, as well as a refresher on child protection.

**Start studying** 

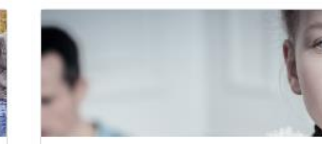

**Start studying** 

SAFEGUARDING AND DUTY OF CARE

Describes the different forms of

exploitation and its signs, and what

to do if you are worried about a child.

**Child Exploitation** 

SAFEGUARDING AND DUTY OF CARE

**Domestic Abuse: Children and Young** People Raises awareness of children and young people who may be experiencing domestic abuse.

Start studying

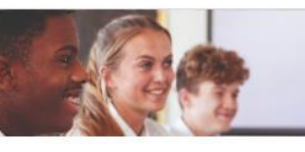

SAFEGUARDING AND DUTY OF CARE

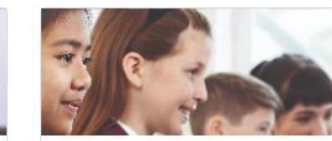

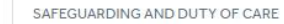

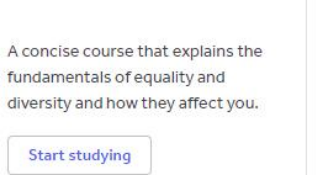

SAFEGUARDING AND DUTY OF CARE

**Equality and Diversity** 

SAFEGUARDING AND DUTY OF CARE

This course provides essential

knowledge on child protection.

Child Protection

**Child Protection** 

**Start studying** 

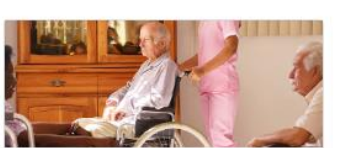

HEALTH AND SOCIAL CARE

Once you have clicked 'Start studying', a new page will open with course content displayed.

Return to My Courses

Children Act 2004

**Equality Act 2010** 

Equality Act 2010: guidance

Each course, like the 'Child Protection' module is broken down into modules.

**You must complete all of the modules listed to complete the course.**

Click on 'Learning content' to begin the course content.

Once this is complete it will open the questionnaire that will allow you to progress to the next module.

## Announcements Module 1 - Child Development **EMODULE EMODULE RESOURCE** Module 1 - Learning Content Module 1 - PDF Questionnaire 1 Module 2 - Categories of Child Abuse  $\checkmark$ Module 3 - Specific Safeguarding Issues  $\checkmark$ Module 4 - Reporting Abuse and the Child Protection System  $\checkmark$ **Module 5 - Promoting Good Practice**  $\checkmark$ Certificate **Resources** Children Act 1989 Mandatory Reporting of Female Genital Mutilation - procedural information Keeping children safe in education Child Exploitation and Online Protection command Prevent duty guidance: for England and Wales Working Together to Safeguard Children Information sharing **Education Act 2002**

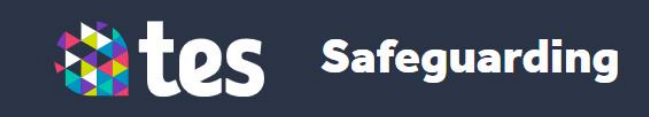

# **Child Protection Module 1**

Click the play button to begin

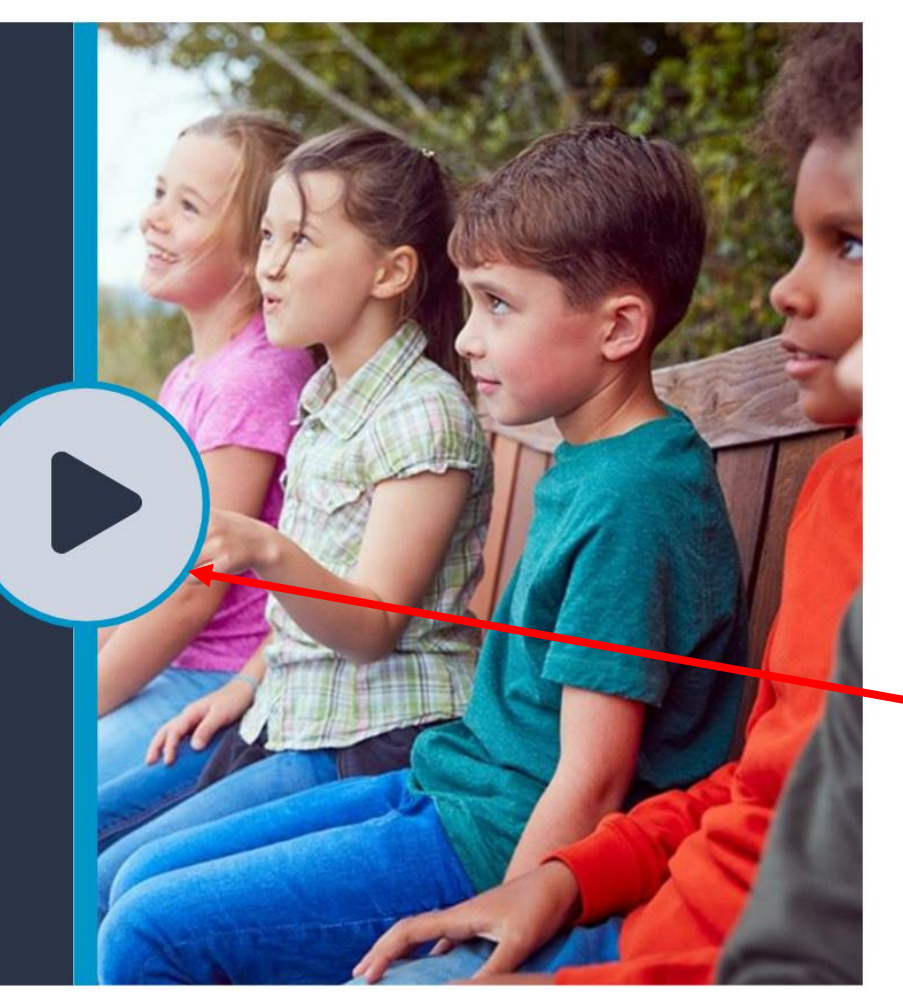

The module content will then open itself in another window.

The opening page look like this.

Click this arrow to begin.

> $\Rightarrow$  $\mathcal{C}$

Ш

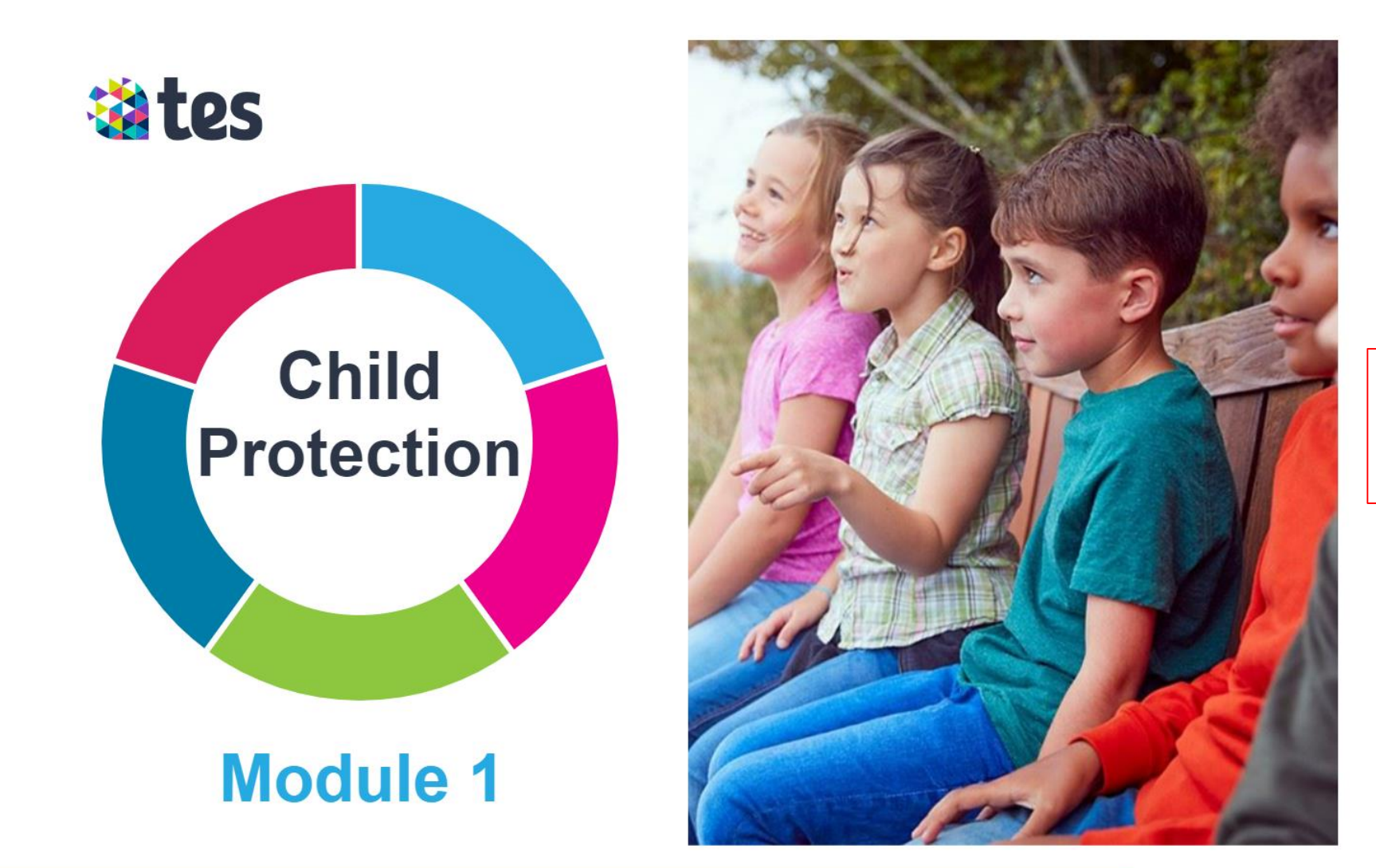

Each module should take you around 1 hour to complete.

# **Instructions**

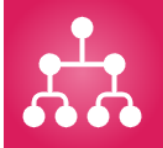

This course consists of five modules and five questionnaires. You can download and print PDF copies of the modules for future reference from the Resources section of the course.

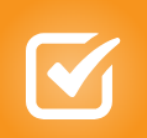

To pass each module, you will need to score at least 70 percent.

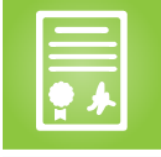

To receive your certificate, you must be marked as complete on all the modules and questionnaires.

There will then be instructions displayed to help you through the course content.

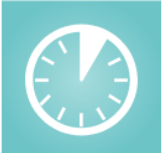

Each module will take approximately one hour to complete.

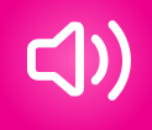

 $\odot$ 

This course has voiceover narration for accessibility. If you do not wish to hear this, use the volume control in the bottom right of this window or turn down the sound on your device.

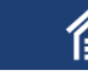

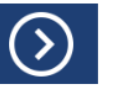

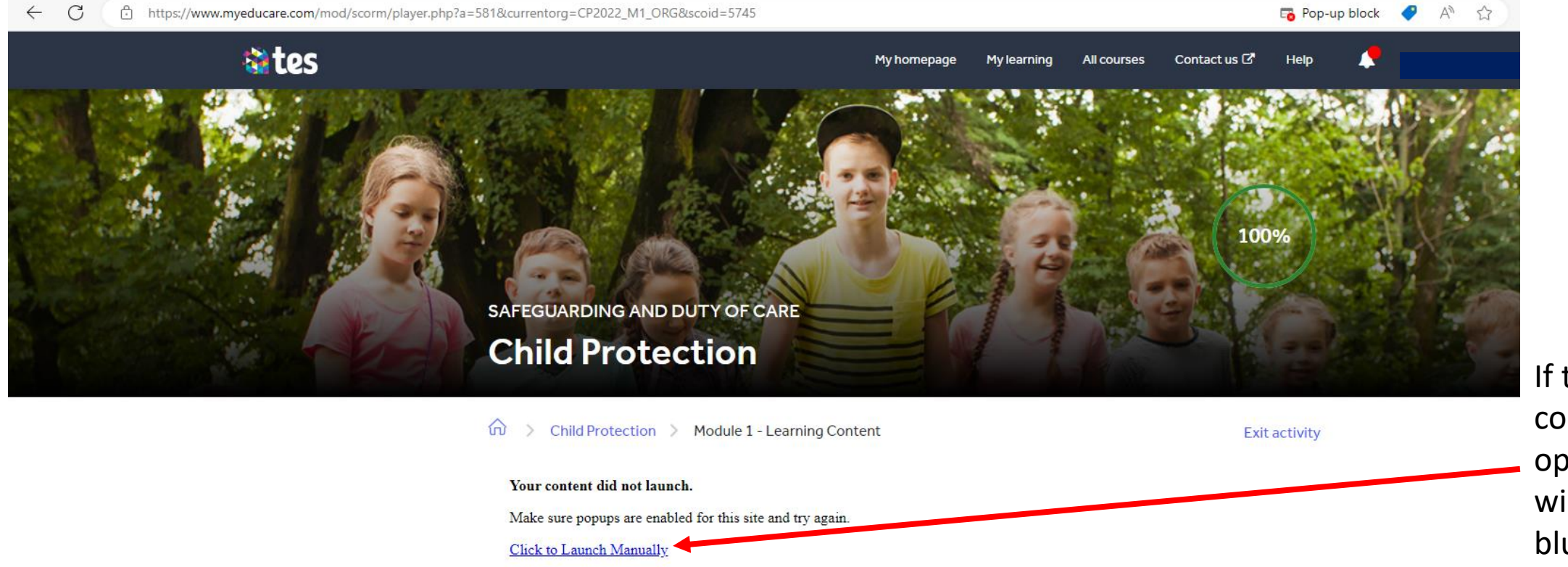

If the course content does not open in another window, click this blue link to open the module in another window manually.

#### **Return to My Courses**

#### Announcements

#### Module 1 - Child Development

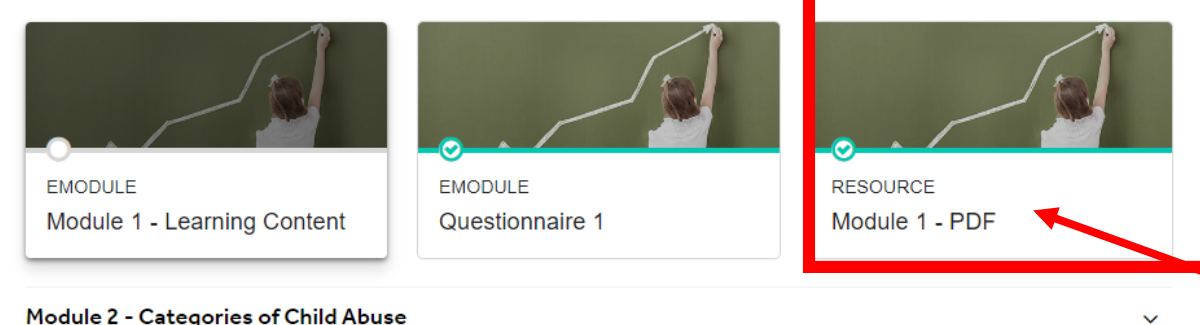

### Module 2 - Categories of Child Abuse

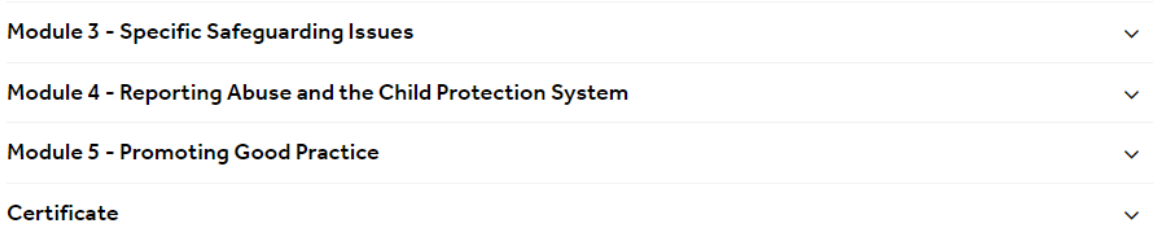

## Alternatively, you can also click on the PDF to read through the course content and then be able to progress and complete the module questionnaire.

● A<sup>N</sup> ☆ |

#### **Resources**

#### Children Act 1989

Mandatory Reporting of Female Genital Mutilation - procedural information Keeping children safe in education Child Exploitation and Online Protection command Prevent duty guidance: for England and Wales Working Together to Safeguard Children Information sharing **Education Act 2002** Children Act 2004 Equality Act 2010: guidance **Equality Act 2010** 

 $\times$  +

 $\leftarrow$ C ↑ https://www.myeducare.com/pluginfile.php/386872/mod\_resource/content/8/CP\_M1.pdf

#### - 1 1년  $\vee$  |  $\forall$  Draw  $\vee$   $\diamondsuit$  |  $\mathbb{T}$  | Read aloud 這

# **Bates**

## **Child Protection**

Learning about abuse can be distressing and, for some, it may remind them of past experiences; for example, as someone who experienced abuse or as an adult who failed to act when they suspected a child was suffering abuse. If this applies to you, it may be helpful to talk to someone who is experienced in providing support.

- Samaritans: www.samaritans.org or telephone 116 123
- The National Association for People Abused in Childhood: www.napac.org.uk or telephone 0808 801 0331
- The Survivors Trust: www.thesurvivorstrust.org or telephone 0808 801 0818
- The NSPCC: at www.nspcc.org.uk or call their national helpline on 0808 800 5000

#### Introduction

Welcome to your course on Child Protection.

The purpose of the course is to:

- raise your awareness of abuse and neglect
- help you to recognise early signs that might indicate a problem
- . show you how to take action if you know or suspect that a child or young person needs help.

#### Module 1 - Child Development

In this module we will cover:

- the difference between safeguarding and child protection
- children's developmental needs
- developmental milestones
- positive and negative influences on child development
- working in a child-centred way.

#### **Please note**

The terminology, legislation, guidance and practice relating to child protection vary between the different nations of the UK. However, the principles are broadly the same. Please see the 'Resources' tab for nation-specific information.

The course refers to 'children and young people' which includes babies, toddlers, infants, children and teenagers from birth right up to the age of 18.

Safeguarding or child protection?

By clicking on the PDF option, the course content will open as a PDF document (as pictured) that allows you to read through the course information at your own pace.

☆

After having clicked on and read the PDF, you will then be able to complete the module questionnaire.

#### **Return to My Courses**

#### Announcements

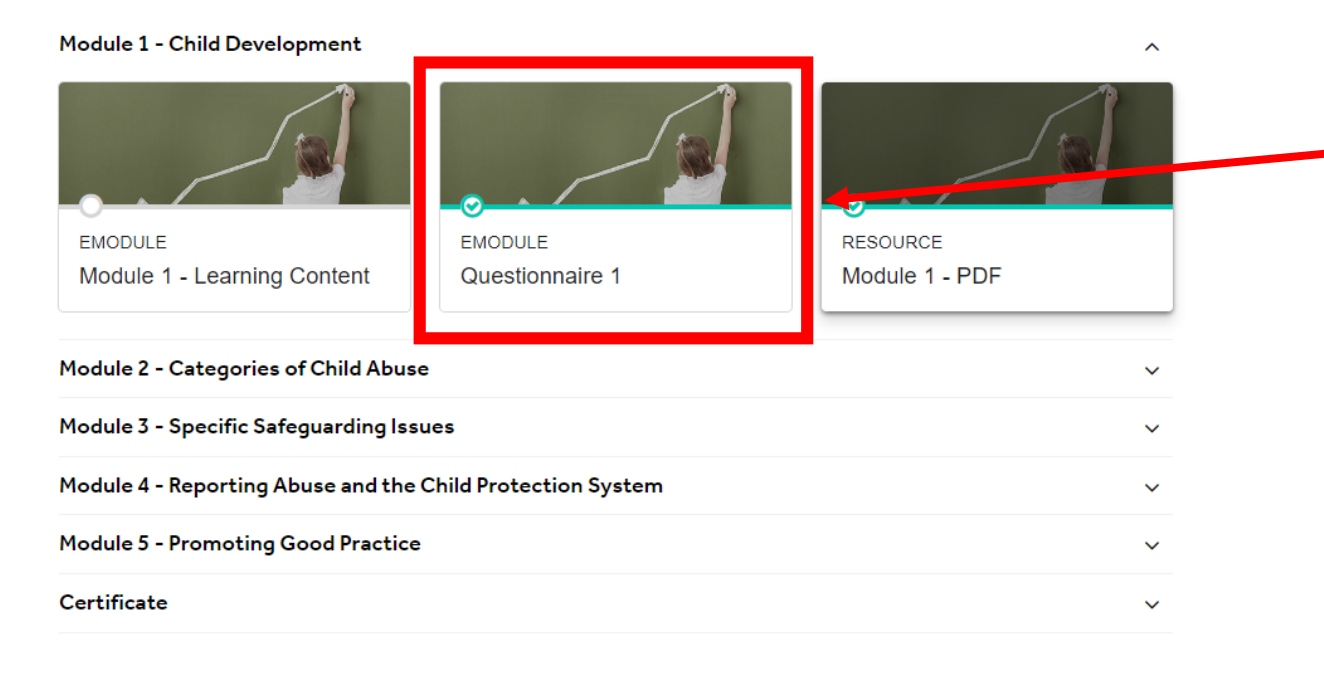

#### **Resources**

#### Children Act 1989

Mandatory Reporting of Female Genital Mutilation - procedural information Keeping children safe in education Child Exploitation and Online Protection command Prevent duty guidance: for England and Wales Working Together to Safeguard Children Information sharing **Education Act 2002** Children Act 2004 Equality Act 2010: guidance **Equality Act 2010** 

Once you have completed the course content, you will need to complete the Module questionnaire.

As in the EduCare instructions, there are 10 questions in each module questionnaire, you will need to get 7 of the questions right to pass the module.

## ● A ☆ 1

#### Return to My Courses

#### Announcements

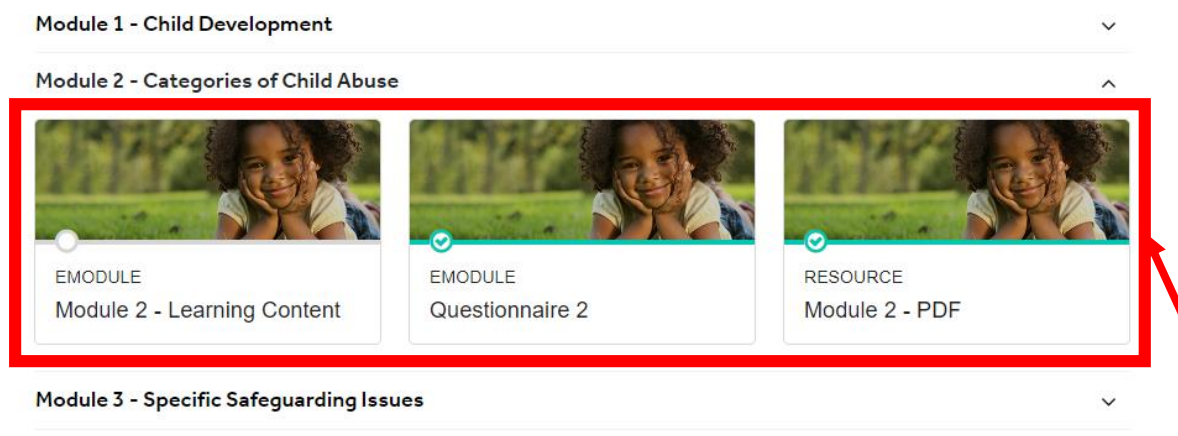

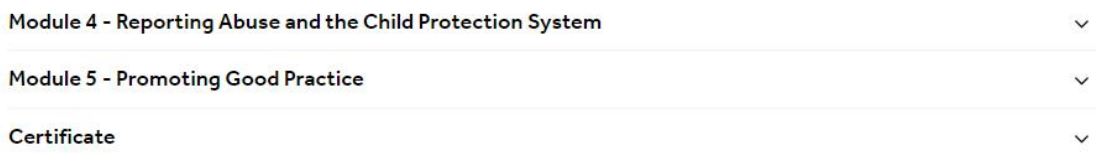

#### **Resources**

#### Children Act 1989

Mandatory Reporting of Female Genital Mutilation - procedural information Keeping children safe in education Child Exploitation and Online Protection command Prevent duty guidance: for England and Wales Working Together to Safeguard Children Information sharing **Education Act 2002** Children Act 2004 Equality Act 2010: guidance **Equality Act 2010** 

Once have completed and passed module 1, module 2 will then open and be available to complete in the same way as module 1.

Please note: EduCare will automatically save the progress of your modules wherever you last finished, so you can come back to complete the modules at a later date.

#### **Return to My Courses**

#### Announcements

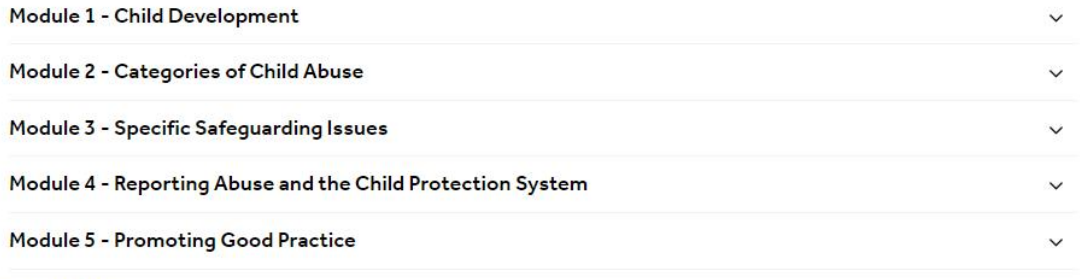

#### Certificate

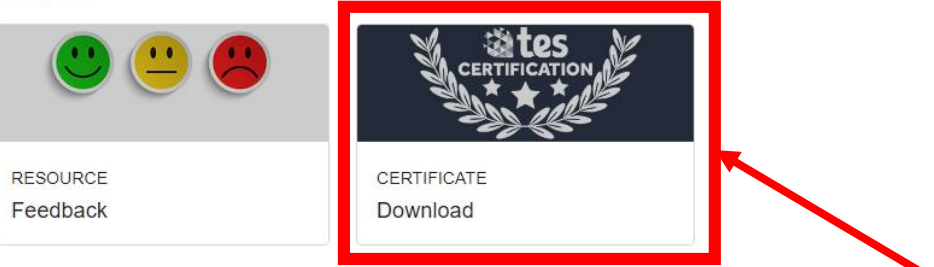

#### **Resources**

#### Children Act 1989

Mandatory Reporting of Female Genital Mutilation - procedural information Keeping children safe in education Child Exploitation and Online Protection command Prevent duty guidance: for England and Wales Working Together to Safeguard Children Information sharing **Education Act 2002** Children Act 2004 Equality Act 2010: guidance **Equality Act 2010** 

Then, once you have completed all the modules, you will have completed the course!

● A ☆

 $\widehat{\phantom{a}}$ 

You can then download your certificate of completion from the last drop down arrow (as pictured).

Click this square to download your certificate.

#### $\leftarrow$  C https://www.myeducare.com/course/view.php?id=258

ø  $\Delta \eta$  $\leftrightarrow$ 

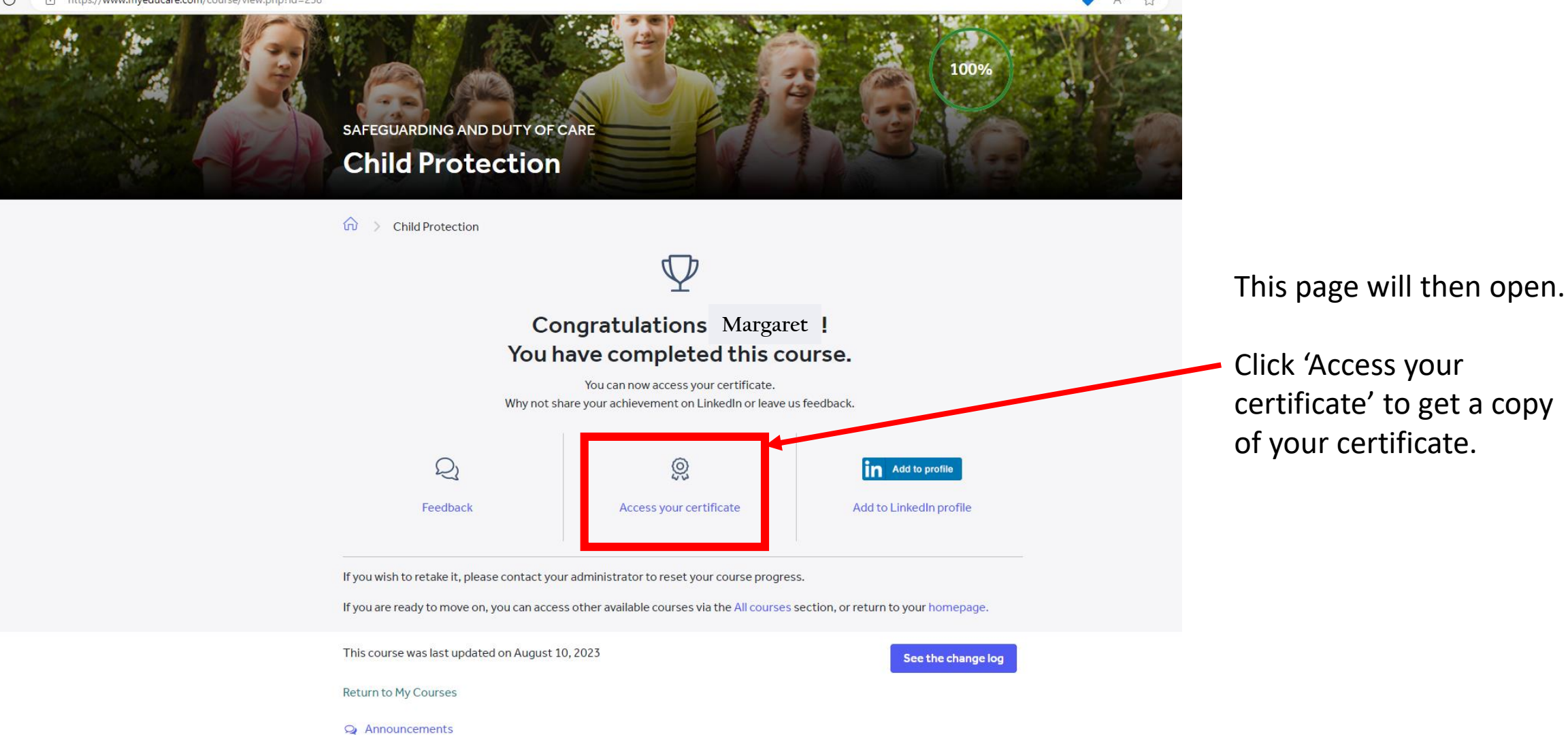

Click 'Access your certificate' to get a copy of your certificate.

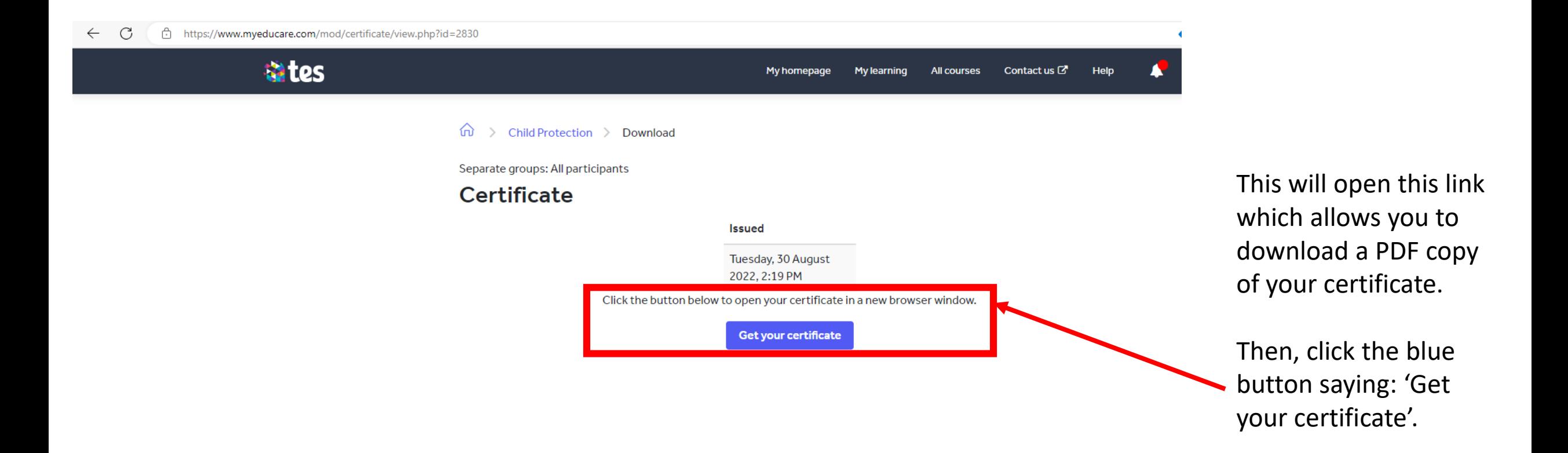

#### tes Copyright @ 2023

About us | Contact us | Privacy | Terms & conditions | Fair recruitment policy | Takedown | Work for Tes | Modern slavery statement | Cookie declaration This website and its content is subject to our Terms and Conditions. Tes Global Ltd is registered in England (Company No 02017289) with its registered office at Bu St Pauls Place, Norfolk Street, Sheffield, England, S1 2JE.

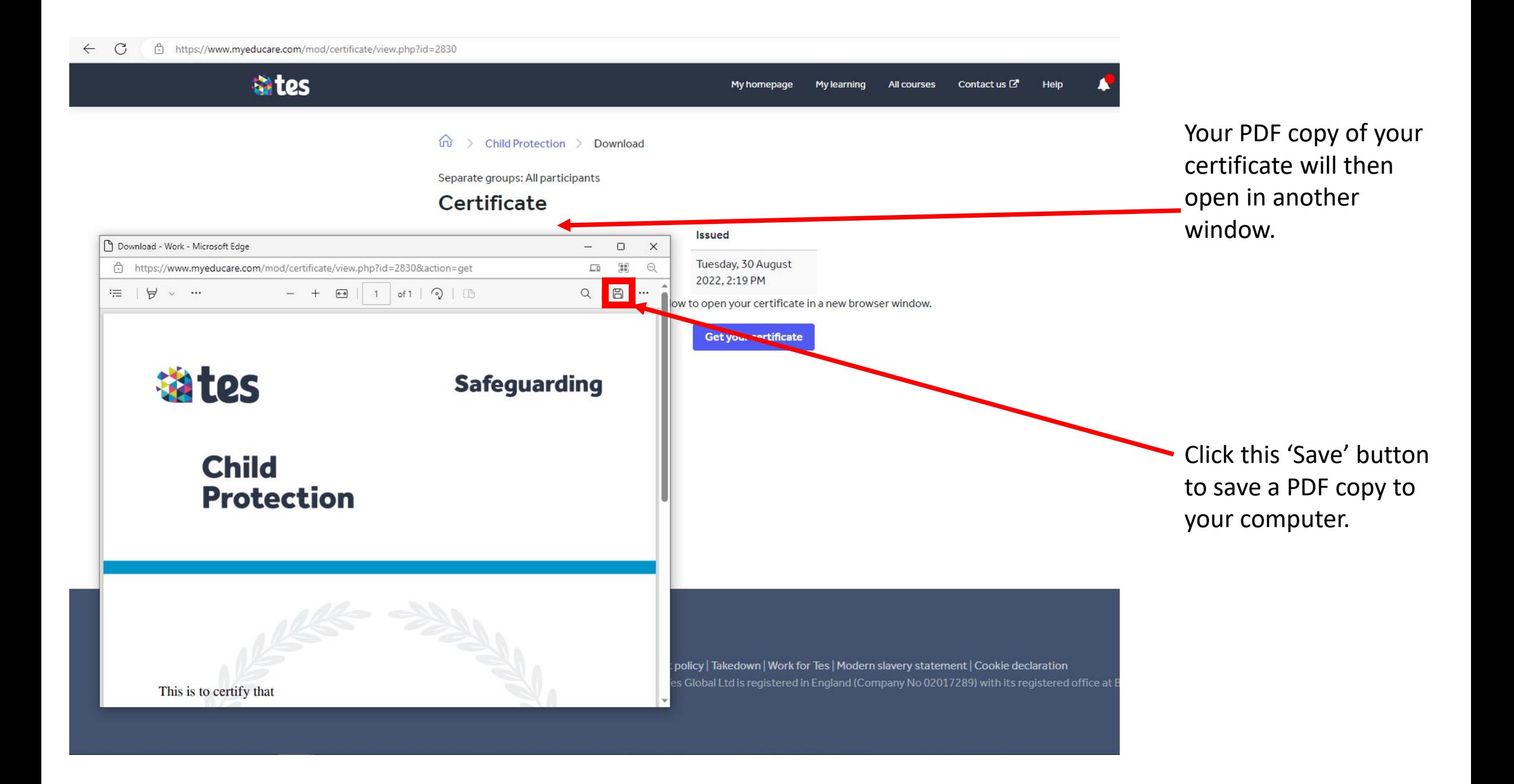

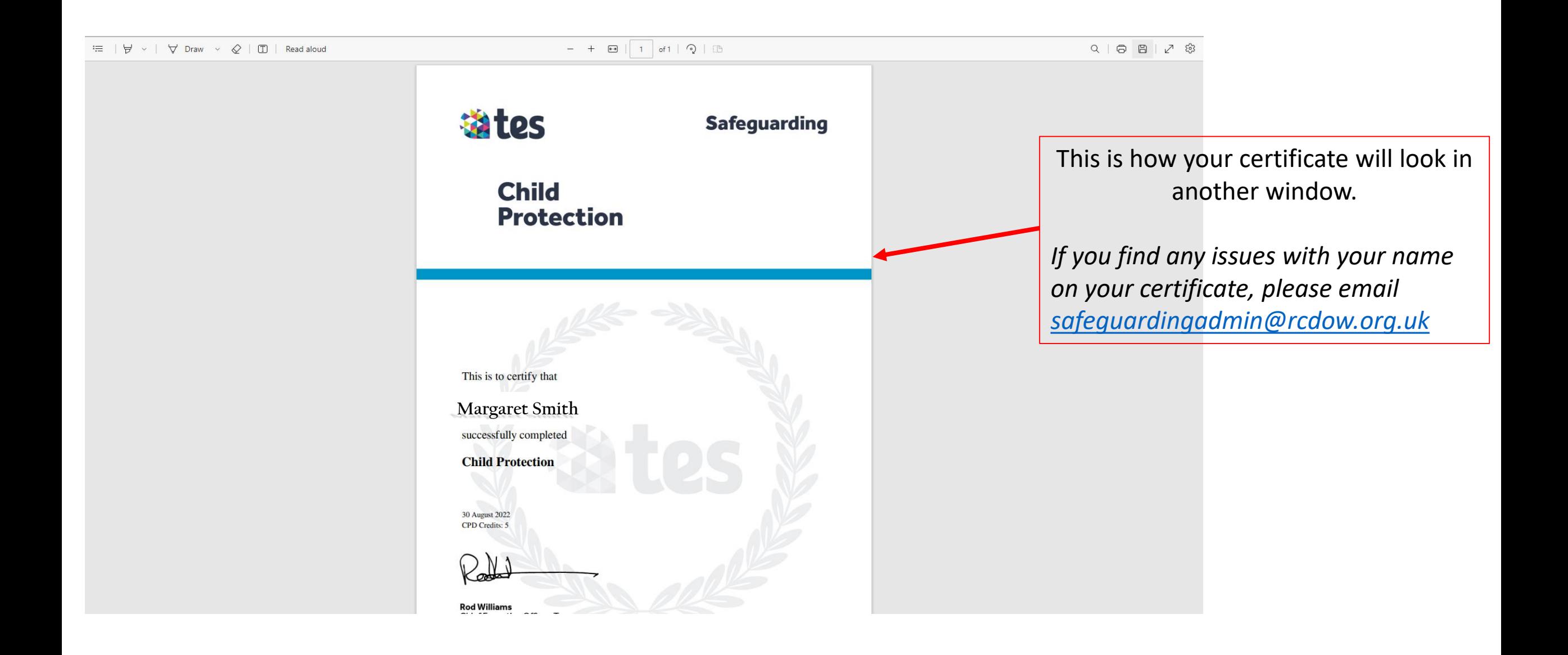

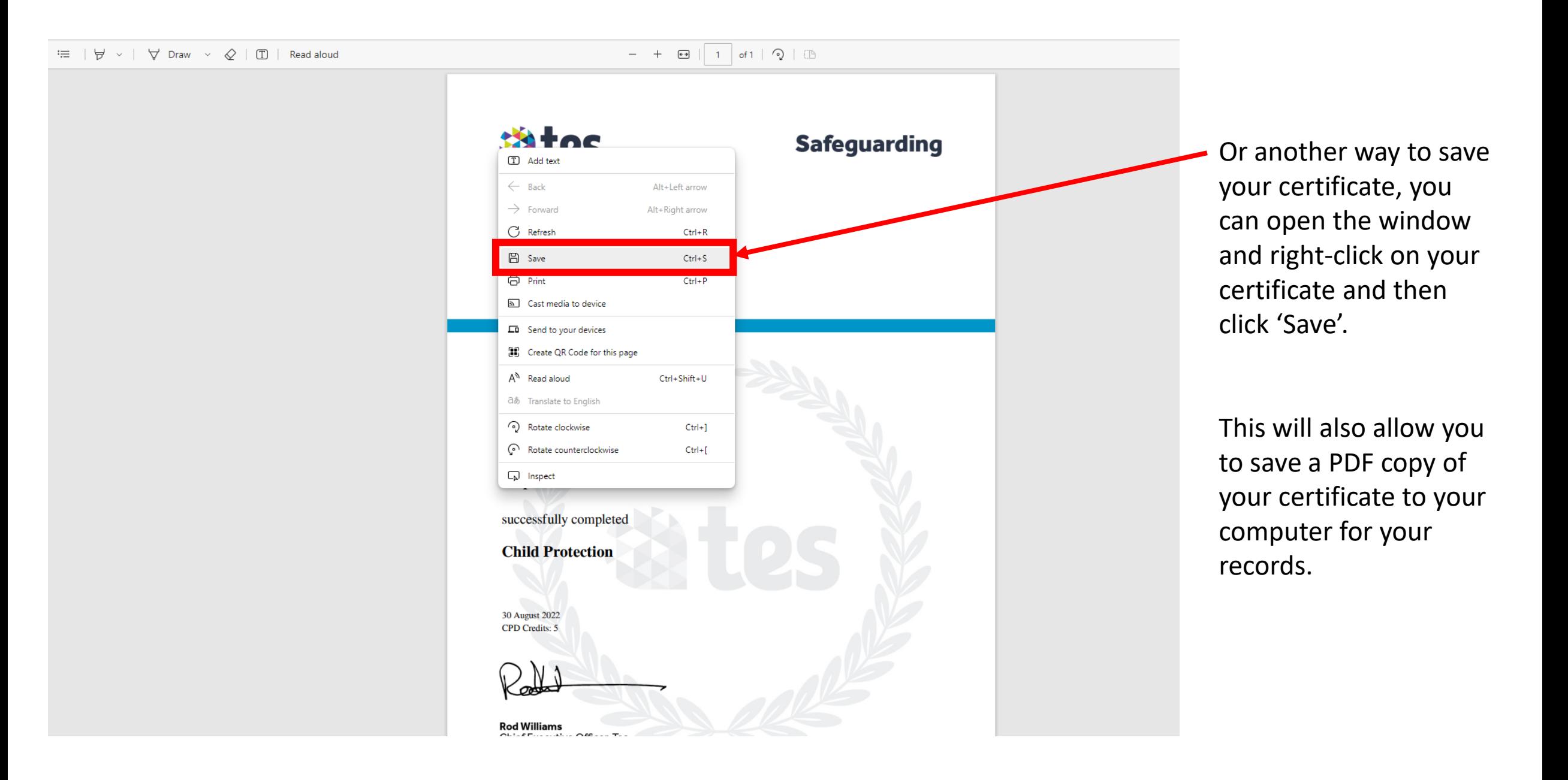

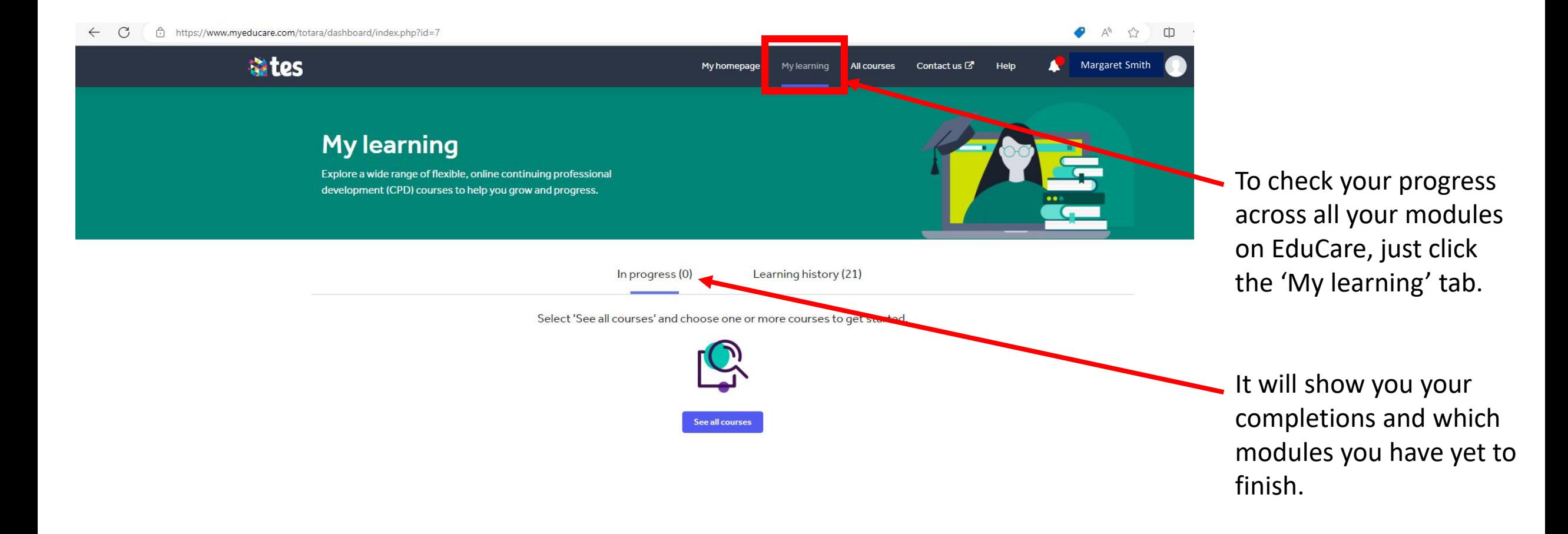

#### tes Copyright @ 2023

About us | Contact us | Privacy | Terms & conditions | Fair recruitment policy | Takedown | Work for Tes | Modern slavery statement | Cookie declaration This website and its content is subject to our Terms and Conditions. Tes Global Ltd is registered in England (Company No 02017289) with its registered office at Building 3, St Pauls Place, Norfolk Street, Sheffield, England, S1 2JE.

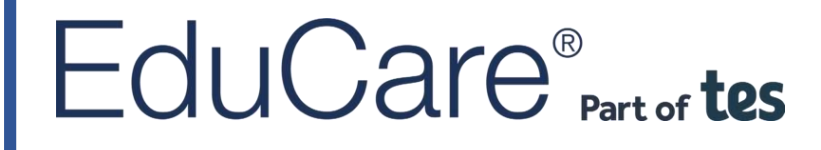

By following these step-by-step instructions, you should now have completed the modules required for your role in the Diocese of Westminster.

*If you have any further queries about your EduCare account or training, please email [safeguardingadmin@rcdow.org.uk](mailto:safeguardingadmin@rcdow.org.uk)*

Thank you for completing your online EduCare Safeguarding training, which helps to create a safer environment in the Diocese of Westminster.

*- The Safeguarding Team* 

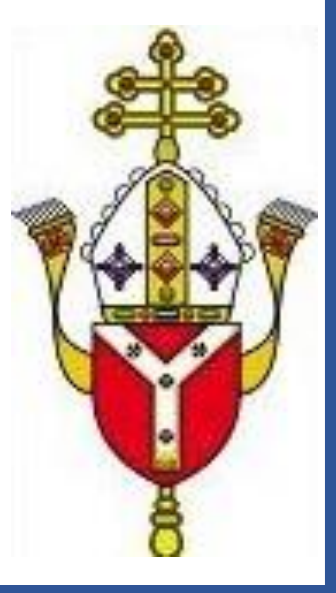